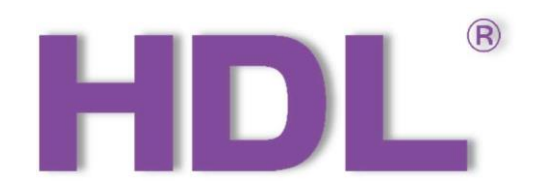

# HDL-MSD04T.40

# 4-Zone Dry Contact Module

User Manual

## Version: V1.0.0

## Published on August. 22, 2020

4-Zone Dry Contact Module User Manual

## Content

E.

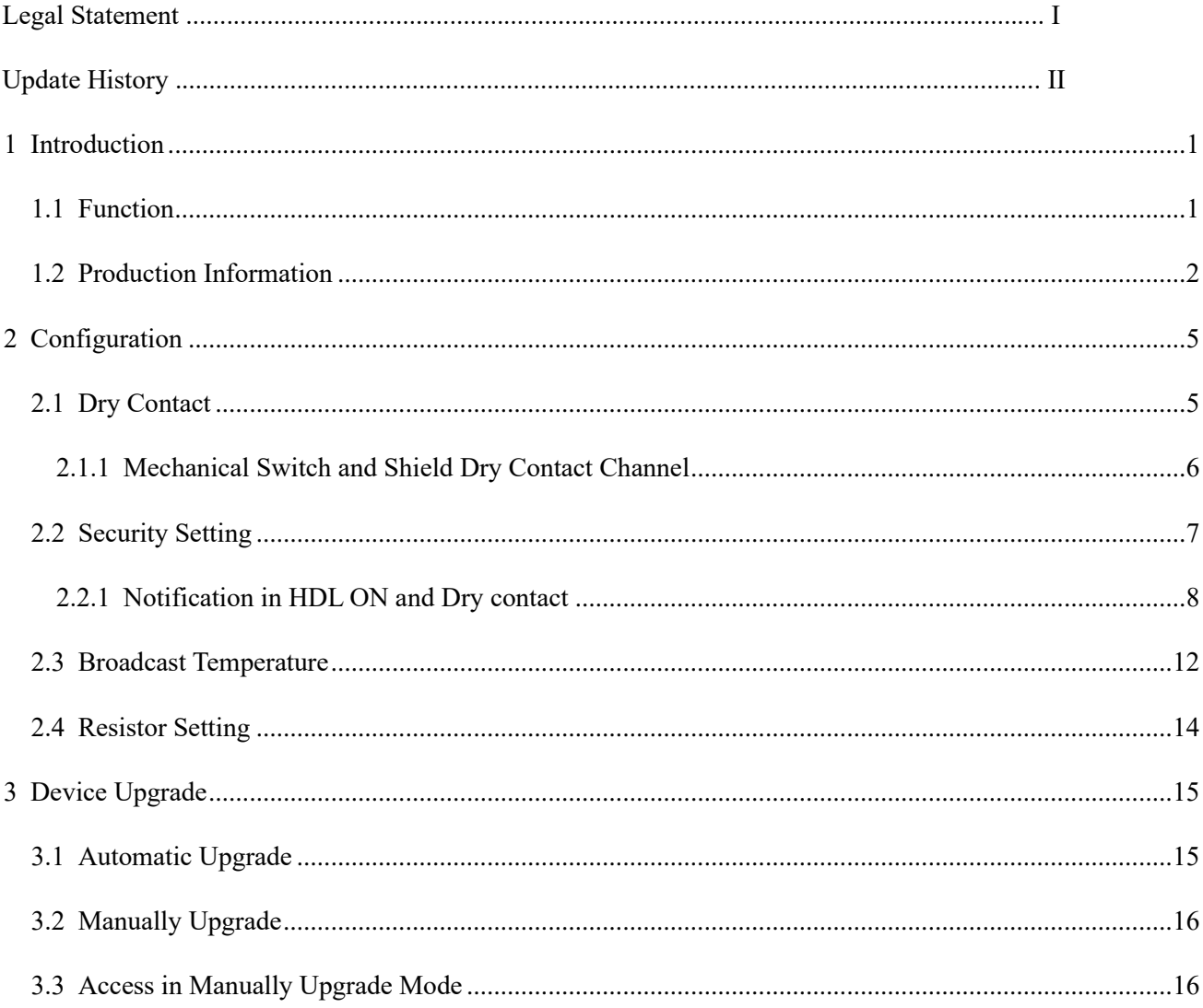

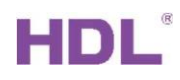

 $\overline{a}$ i

## Legal Statement

HDL has all the intellectual property rights to this document and contents thereof. Reproduction or distribution for third parties are prohibited without written authorization from HDL. Any infringement of HDL's intellectual property rights will be investigated the legal liability.

The contents of this document will be updated as the updates of product versions or other reasons. Unless otherwise agreed upon, this document is to be used as a guidance only. All the statements, information and recommendations in this document makes no warranty expressed or implied.

HDL Automation Co., Ltd.

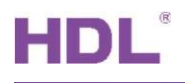

## Update History

The form below contains the information of every update. The latest version contains all the updates of all former versions.

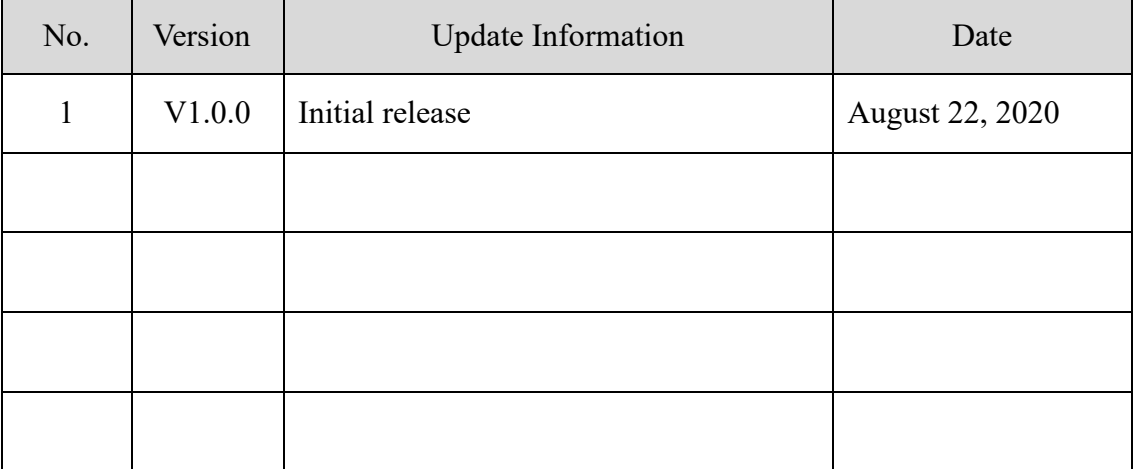

I

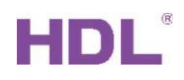

i.

II

## 1 Introduction

<span id="page-6-0"></span>4-Zone Dry Contact Module with temperature sensor (See Figure 1) has 4 input channels and 4 output channels. Input signal supports dry contact, temperature signal and dry contact status display via LED indicators.

This manual offers the description of installation, wring and configuration of 4-Zone Dry Contact Module with temperature sensor in Buspro Software Setup Tool 2.

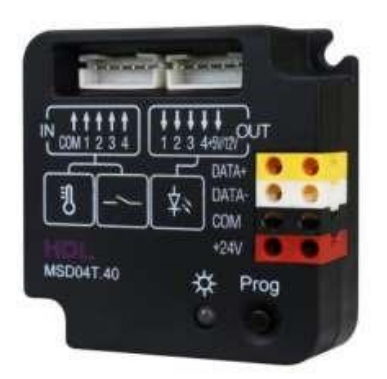

Figure 1. 4-Zone Dry Contact Module with Temp. Sensor

#### <span id="page-6-1"></span>1.1 Function

- $(1)$  4-channel dry contact input with vandal proof.
- (2) Supports temperature input.
- $(3)$  Status display via LED indicators.
- $(4)$  Supported switch type: Mechanical switch, Single on, Single off, Single on/off, Combination on, Combination off, Combination on/off, Multi-function, Parallel switch, Temperature sensor.
- $(5)$  Supported switch mode: Switch mode, dim up/down, dim up, dim down.
- (6) Control target types: Scene, Sequence, Universal witch, Single channel lighting control, Broadcast scene, Broadcast channel, Curtain control, Panel control, GPRS control, Security module, Music player etc.
- $(7)$  Security function (security module required).
- $(8)$  Temperature alarm: when the temperature exceeds preset range/value, alarm will be triggered.
- (9) Online update via HDL Buspro.

#### Important Notes:

HDL Automation Co., Ltd.

- (1) Dry contact signal cable Shielded cable (less than 50 meters) recommended.
- (2) Buspro connection Series connection (hand-in-hand recommended).
- (3) Vandal-proof One parallel contacted  $1k\Omega$  resister required.
- (4) LED indicator Only one LED supported.
- (5) The temperature probe cable is up to 2.5 meters.
- <span id="page-7-0"></span>1.2 Production Information
	- 1. Programming button:

Keep pressing for 3s to read and modify the ID in HDL Buspro Setup Tool;

Keep pressing the button when power on to online upgrading firmware from HDL Buspro Setup Tool.

2. CPU indicator:

Flash in green in working mode;

Keeps in red during ID modification;

Flash in red when online upgrading firmware.

- 3. HDL Buspro interface.
- 4. LED output terminal, display dry contact status. 5V or 12V terminal can be set according to the LED types.
- 5. Input terminal, contact to dry contact or thermistor. See Figure 5.
- 1.2.1 Dimensions See Figure 2 3
- 1.2.2 Wiring See Figure 4 6

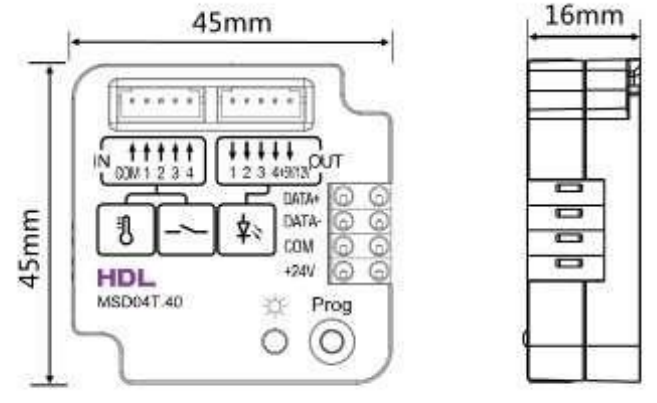

Figure 2. Dimensions-Front View Figure 3. Dimensions-Side View

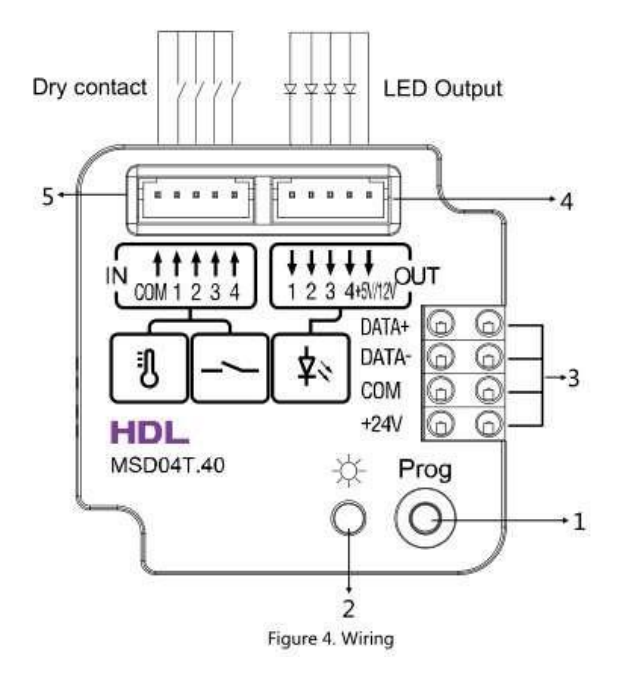

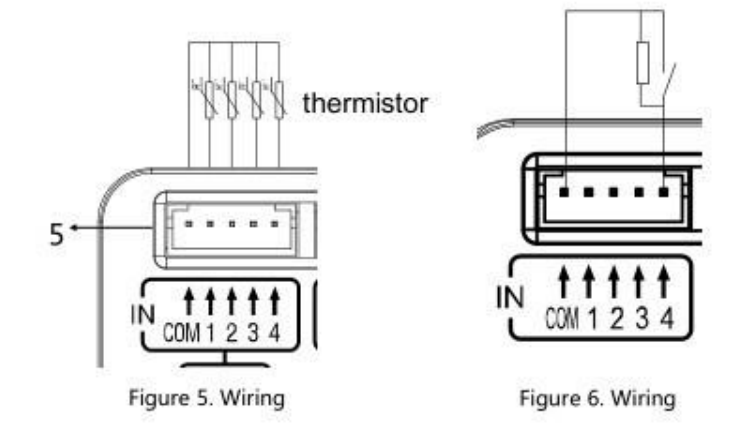

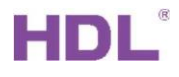

### 1.2.3 Installation - See Figure 7-8

Fix the module to the wall box or the desired position with screws.

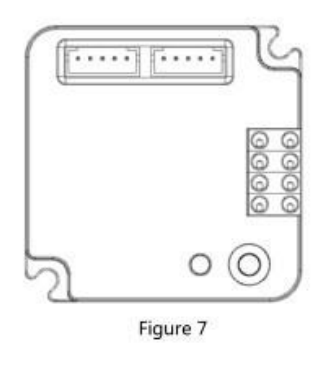

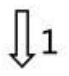

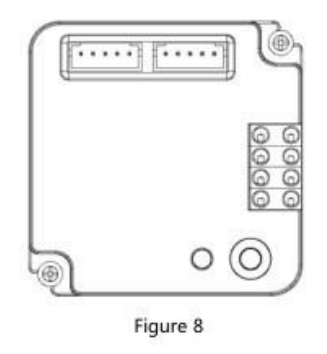

Figure 7 - 8. Installation

## 2 Configuration

## <span id="page-10-1"></span><span id="page-10-0"></span>2.1 Dry Contact

|                | 5-30\Dry Contact |                                                                             |                     |                      |                          |                      |                         | $\times$<br>$\Box$                                     |
|----------------|------------------|-----------------------------------------------------------------------------|---------------------|----------------------|--------------------------|----------------------|-------------------------|--------------------------------------------------------|
| ID             | Remark           | Dry contact Security setting Broadcast temperature Resistor setting<br>Mode | ON delay<br>(MM:SS) | OFF delay<br>(MM:SS) | Enable/disable           | Enable lock          | Funciton<br>Description | <b>LED</b> indicators setting<br>$O$ 12V<br>$\odot$ 5V |
| $\mathbf{1}$   |                  | Single ON/OFF                                                               | N/A<br>$\checkmark$ | N/A                  | M                        | ☑                    | Unspecified \           | Min. dimming value setting                             |
| $\overline{2}$ |                  | Single ON/OFF                                                               | N/A                 | N/A                  | $\overline{\smile}$      | $\checkmark$         | Unspecified             | > 50<br>Value: $\langle$                               |
| $\overline{3}$ |                  | Single ON/OFF                                                               | N/A<br>$\checkmark$ | N/A                  | $\quad \  \  \, \boxdot$ | $\blacktriangledown$ | Unspecified             | Setting                                                |
| $\overline{4}$ |                  | Single ON/OFF                                                               | N/A<br>$\checkmark$ | N/A                  |                          | $\blacktriangledown$ | Unspecified             | Targets setting                                        |
|                |                  |                                                                             |                     |                      |                          |                      |                         |                                                        |

Figure 2.1-1. Dry Contact Remark: The name of channel.

Mode: Mechanical Switch、Single On、Single OFF、Single ON/OFF、Combination ON、 Combination OFF、Combination ON/OFF、Multi-function、Parallel Switch、Combination ON & OFF、Temperature Sensor mode can be selected.

ON delay (MM:SS): the delay time of turning on the channel.

OFF delay (MM:SS): the delay time of turning off the channel.

Enable/disable: Enable or disable the channel.

Enable lock: If select enable lock function, other devices can control current dry contact channel.

Function Description: Description of current channel function.

Input/output brightness: Select output type then dry contact channel can provide device with DC 5V or 12V voltage.

HDL Automation Co., Ltd.

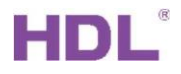

#### <span id="page-11-0"></span>2.1.1 Mechanical Switch and Shield Dry Contact Channel

For example, 3rd-party dry contact type motion sensor is connected to dry contact channel 1 and we need to shield it.

1. Select mechanical switch model, turn on the light when channel is connected, turn off the light when channel is disconnected. And set OFF delay time 20s to turn off the light after sensor does not detect any movement.

| ID             | Remark                                                                                          | Mode                     |                             | ON delay (MM:SS)     | OFF delay (MM:SS)  | Enable/disable          | Enable lock             | Funciton<br>Description | LED indicators setting<br>$O$ 12V<br>$\odot$ 5V  |
|----------------|-------------------------------------------------------------------------------------------------|--------------------------|-----------------------------|----------------------|--------------------|-------------------------|-------------------------|-------------------------|--------------------------------------------------|
| 1              |                                                                                                 | <b>Mechanical Switch</b> | $\vee$ 0<br>$\ddot{\Sigma}$ | 20                   | 0:20               | M                       | $\overline{\mathbf{z}}$ | <b>Unspecified</b>      | Min. dimming value setting                       |
| $\overline{2}$ |                                                                                                 | Single ON/OFF            | $\vee$ N/A                  |                      | N/A                | $\triangledown$         | $\bigtriangledown$      | Unspecified             | > 50<br>Value:<br>$\prec$                        |
| $\mathbf{3}$   |                                                                                                 | Single ON/OFF            | $\vee$ N/A                  |                      | N/A                | $\color{red}\heartsuit$ | $\overline{\vee}$       | Unspecified             | Setting                                          |
|                | Subnet ID: 5<br>Current selected button:<br><b>Mechanical Switch</b><br>Button type:<br>Targets | Device ID: 5             | Name:                       | O ON<br>Button name: | O OFF              |                         |                         |                         | Input/output brightness<br>Broadcast temperature |
|                | Input target number(1-99)                                                                       | From<br> 1               | To                          |                      | Read               | Save                    |                         | Targets create          |                                                  |
|                |                                                                                                 |                          |                             |                      |                    |                         |                         | Param4                  |                                                  |
|                | Subnet<br>Index<br>Device ID<br>ID                                                              | Type                     |                             | Param1               | Param <sub>2</sub> | Param3                  |                         |                         |                                                  |

Figure 2.1.1-1 Mechanical Switch ON

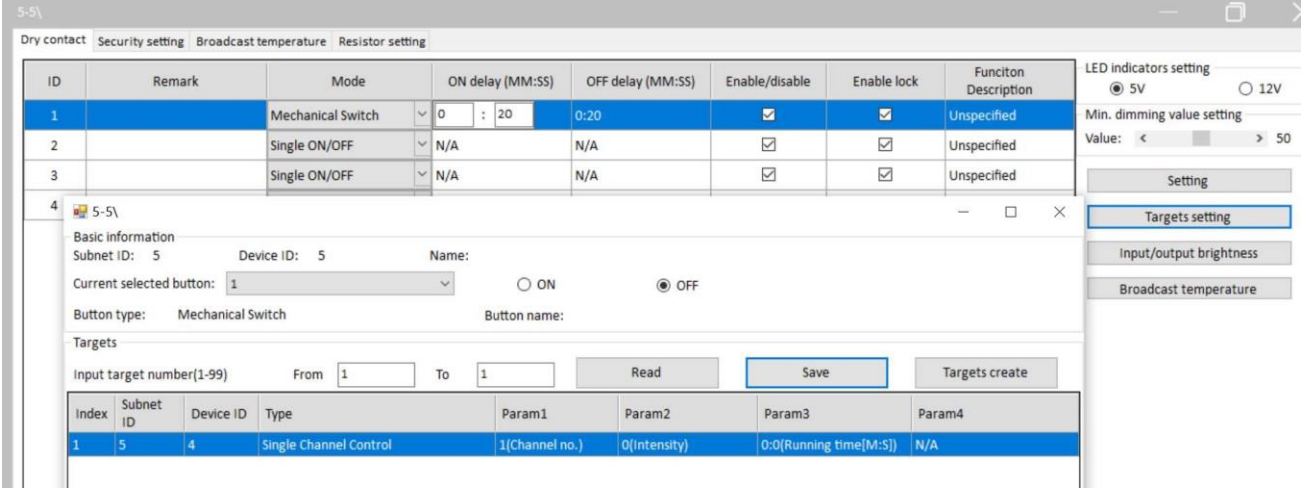

Figure 2.1.1-2 Mechanical Switch OFF

- 2. In DLP panel keypad, select panel control type, shield button in param 1, button 1 in param 2(dry contact channel), valid in param 3.
- 3. You will see the dry contact channel 1 is disabled after press this keypad. And this sensor cannot work anymore.

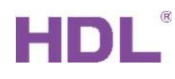

| Option             | Fast search                                                                           | Data backup                                                                                                    | Data restore              | Advance search                 |                        | =<br>Target      | D<br>Function              | т<br>Language           | Check version                 | Ð<br>Lock<br>Tool | Help                 |                 |
|--------------------|---------------------------------------------------------------------------------------|----------------------------------------------------------------------------------------------------|---------------------------|--------------------------------|------------------------|------------------|----------------------------|-------------------------|-------------------------------|-------------------|----------------------|-----------------|
| Device list        |                                                                                       |                                                                                                    |                           |                                |                        |                  |                            |                         |                               |                   |                      |                 |
| Status             | Subnet ID<br>5                                                                        | Device ID<br>$\Omega$                                                                                                    | Model<br>HDL-MBUS01IP.431 |                                |                        | Name             |                            | IP Gateway-MQTT         | Description(double click this | Version<br>Unread |                      | Hardware<br>N/A |
|                    | 5                                                                                     |                                                                                                    | HDL-MCLog.431             |                                |                        | logic            |                            | Logic timer             |                               | Unread            |                      | N/A             |
|                    | 5                                                                                     |                                                                                                    | HDL-MR0416.431            |                                |                        | DOM - 4 CH RELAY |                            | 4 channels 16A relay IV |                               | Unread            |                      | N/A             |
|                    | 5                                                                                     | 5                                                                                                    | HDL-MSD04T.40             |                                |                        | Dry Contact      |                            |                         | 4 zone dry contact module wit | Unread            |                      | N/A             |
| Settings<br>Page-1 | 1 to 4 Pages AC<br>Page-2 Page-3 Page-4<br>Hint: 1.Double click button id to test it: | Floor heating Music<br>2. Click the button id to read its commands, would stop<br>reading if there are three continuous commands are invalid. |                           | Sleep group setting<br>Targets | Current selected page: | Page             | Current selected button: 1 |                         | Mode: Combination ON/OFF      |                   |                      |                 |
| <b>Button ID</b>   | Name                                                                                  | Mode                                                                                                    |                           | Index                          | Subnet ID              | Device ID        | Type                       | Param1                  | Param <sub>2</sub>            | Param3            |                      |                 |
|                    |                                                                                       |                                                                                                    | Combination ON/           |                                | 5                      | 5.               | <b>Panel Control</b>       | <b>Shield button</b>    | <b>Button1</b>                | Valid             |                      |                 |
|                    |                                                                                       | Invalid                                                                                                    | $\ddot{\phantom{0}}$      | $\overline{2}$                 | 255                    | 255              | Invalid                    | N/A                     | N/A                           | N/A               |                      |                 |
|                    |                                                                                       | Invalid                                                                                                    | $\checkmark$              | 3                              | 255                    | 255              | Invalid                    | N/A                     | N/A                           | N/A               | <b>Button status</b> |                 |
|                    |                                                                                       | Involid                                                                                                    | $\vee$ $\Box$             |                                | 255                    | 255              | Invalid                    | $N/\Delta$              | N/A                           | N/A               |                      |                 |

Figure 2.1.1-3. Shield Button

| 5-5\Dry Contact |                                                                     |                          |      |                  |                   |                |             |                         |
|-----------------|---------------------------------------------------------------------|--------------------------|------|------------------|-------------------|----------------|-------------|-------------------------|
|                 | Dry contact Security setting Broadcast temperature Resistor setting |                          |      |                  |                   |                |             |                         |
| ID              | Remark                                                              |                          | Mode | ON delay (MM:SS) | OFF delay (MM:SS) | Enable/disable | Enable lock | Funciton<br>Description |
|                 |                                                                     | <b>Mechanical Switch</b> |      | $\vee$ 0:0       | 0:0               |                | ☑           | <b>Unspecified</b>      |

Figure 2.1.1-4. Dry Contact Disabled

## <span id="page-12-0"></span>2.2 Security Setting

| 5-5\Dry Contact |                     |                  |                                                                     |                                      |                 |                                                                                                    | n          |
|-----------------|---------------------|------------------|---------------------------------------------------------------------|--------------------------------------|-----------------|----------------------------------------------------------------------------------------------------|------------|
|                 |                     |                  | Dry contact Security setting Broadcast temperature Resistor setting |                                      |                 |                                                                                                    |            |
| ID              | Enable              | <b>Name</b>      |                                                                     | SubNet ID                            | Device ID       | Area No.                                                                                                | Self-check |
| 1               | ×                   | Gate magnetism   |                                                                     | 5 <sup>1</sup>                       | 16 <sup>°</sup> | $\overline{1}$                                                                                          | п          |
| $\overline{2}$  | $\Box$              |                  |                                                                     | 255                                  | 255             | 255                                                                                                    | $\Box$     |
|                 | $\Box$              |                  |                                                                     | 255                                  | 255             | 255                                                                                                    | □          |
| 4               | $\Box$              |                  |                                                                     | 255                                  | 255             | 255                                                                                                    | $\Box$     |
| Self-check      |                     |                  |                                                                     |                                      |                 |                                                                                                    |            |
|                 | $\circ$<br>When ON: | $\frac{1}{\tau}$ |                                                                     |                                      |                 | Step 1: if you want to use this function, please parallel connect a resistor (1000 ohm) at dry contact. |            |
|                 | O<br>When OFF:      | $\ddot{\cdot}$   |                                                                     |                                      |                 | Step 2: close dry contact, read the value of CLOSE many times, press "Use it" to save the value.        |            |
|                 |                     | Targets          | When ON:                                                            | $\frac{1}{\sqrt{2}}$<br>$\circ$      | Read            | Use It                                                                                                  |            |
|                 |                     |                  |                                                                     |                                      |                 | Step 3: open dry contact, read the value of OPEN many times, press ""Use it"" to save the value.        |            |
|                 |                     |                  | When OFF:                                                           | $\frac{\bullet}{\bullet}$<br>$\circ$ | Read            | Use It                                                                                                  |            |
|                 |                     |                  | $\bullet$                                                           | е                                    |                 | Save & Close                                                                                            |            |

Figure 2.2-1. Security Setting

Enable: Enable or Disable channel used to trigger security alarm.

Name: Name of the channel.

Subnet ID, Device ID, Area No.: Use with security module and should fill Security module's Subnet ID, Device ID, Area number.

Self-check: It is used to anti-tamper or check the channel status is connected.

#### <span id="page-13-0"></span>2.2.1 Notification in HDL ON and Dry contact

You can refer to below steps to configure the vacation mode and notification in HDL ON.

Step 1: Connect a dry contact type device to dry contact module channel 1. Set Mechanical Switch mode and turn on gateway universal switch.

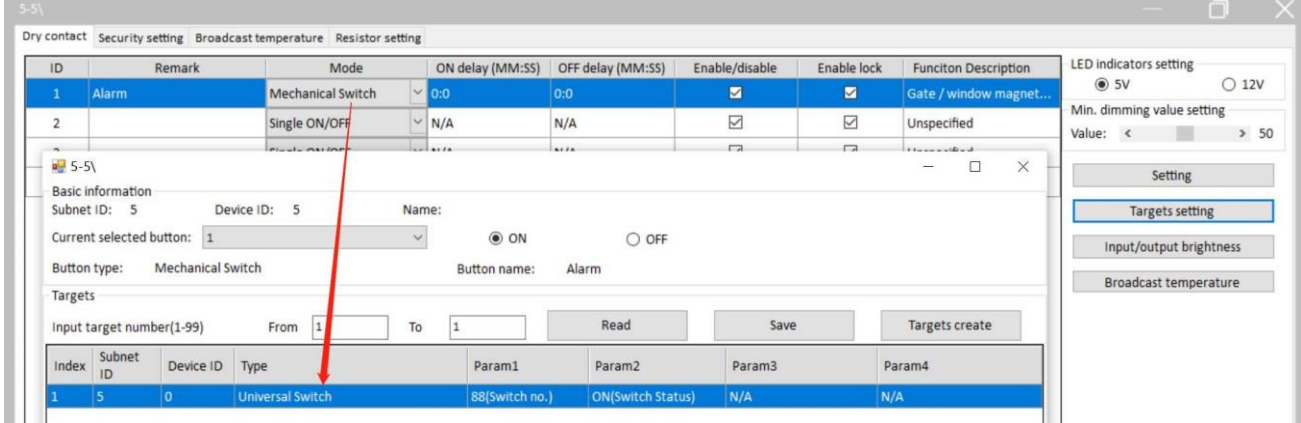

Step 2: Fill in the dry contact module's subnet ID and device ID. Message ID is the gateway universal switch number which is turned on by dry contact module in step 1.

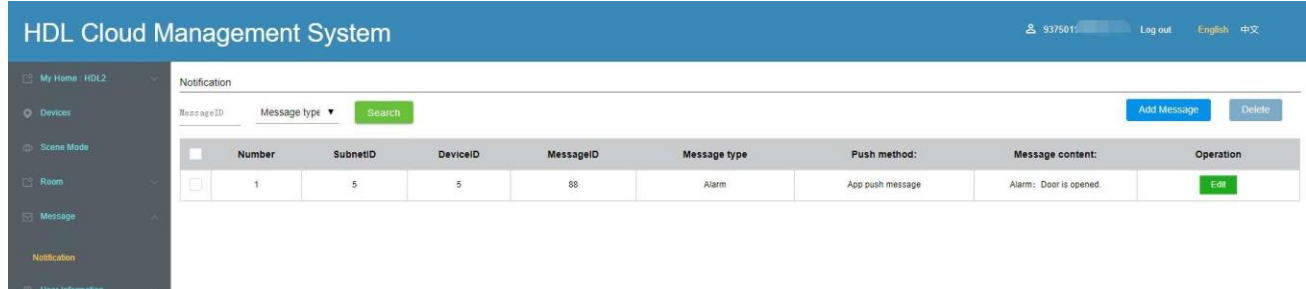

Step 3: In dry contact module security setting, enable channel 1, fill in security module's subnet ID, device ID and area number.

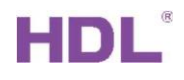

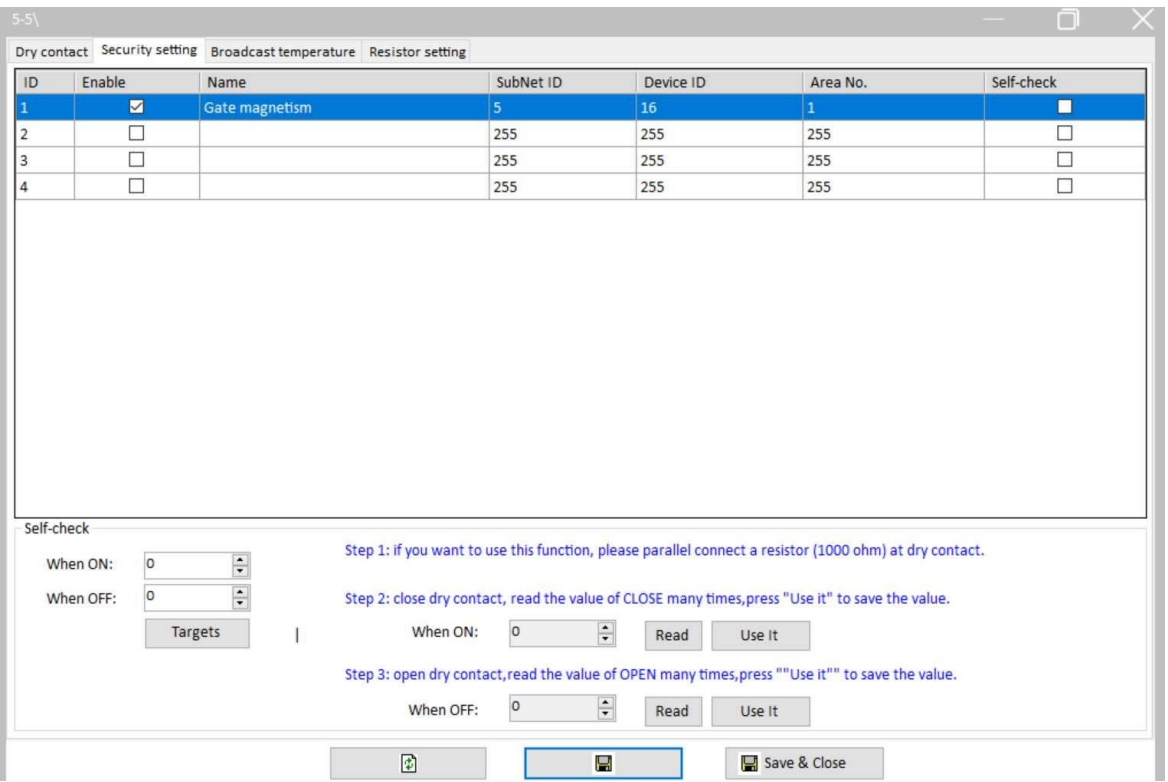

Step 4: In security module arming setting vacation arm, fill in the device that is executed simultaneously when the vacation mode is triggered. The alarm music is from Homeplay (HDLMZBOX.A50B.30) USB flash disk. If use special music to alarm, change the file suffix MP3 to VOC format directly.

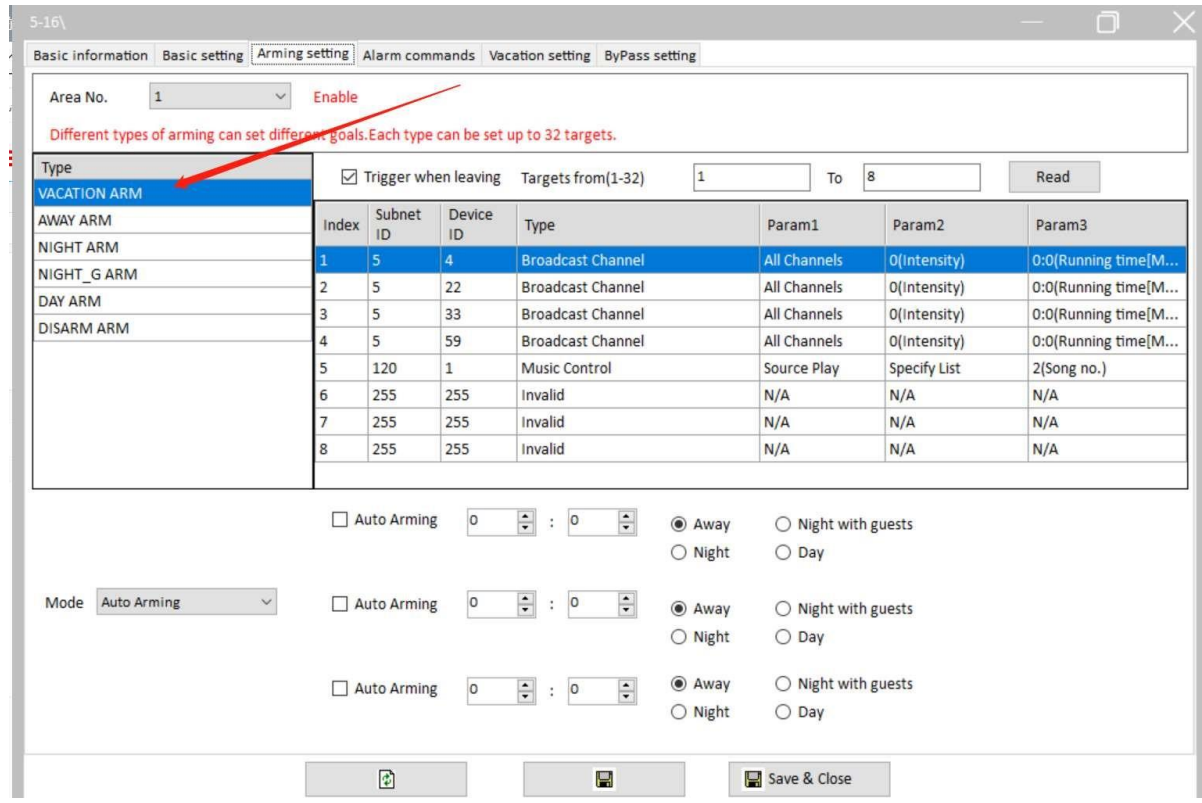

HDL Automation Co., Ltd.

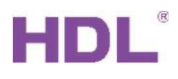

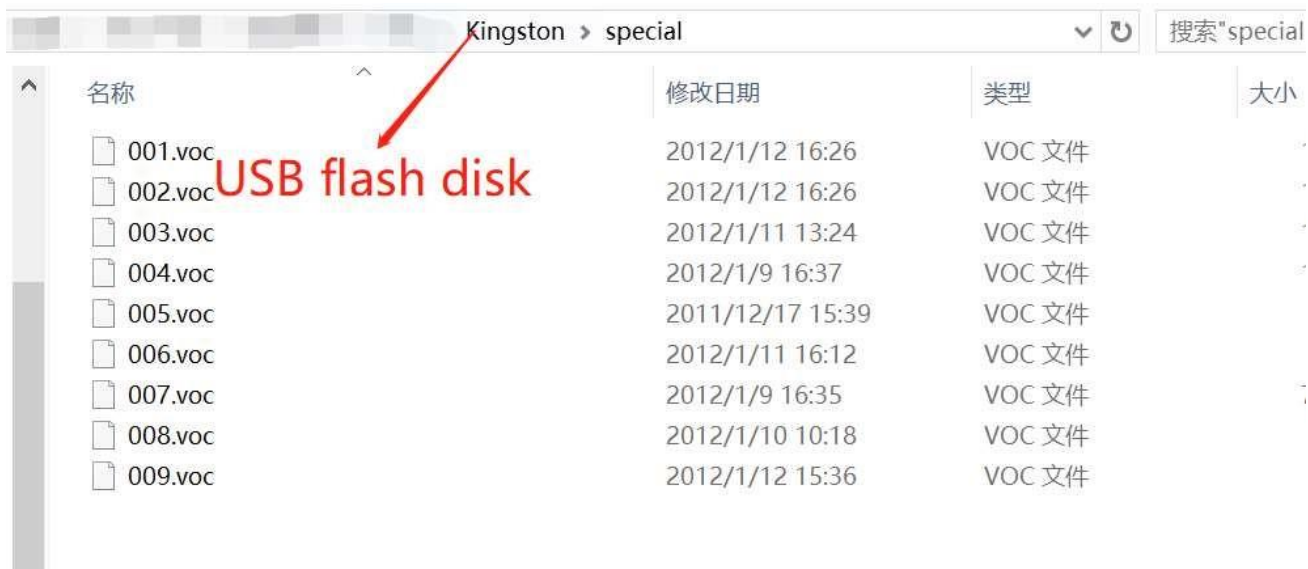

Step 5: In security module arming setting disarm arm, fill in the device that is executed simultaneously when the disarm mode is triggered.

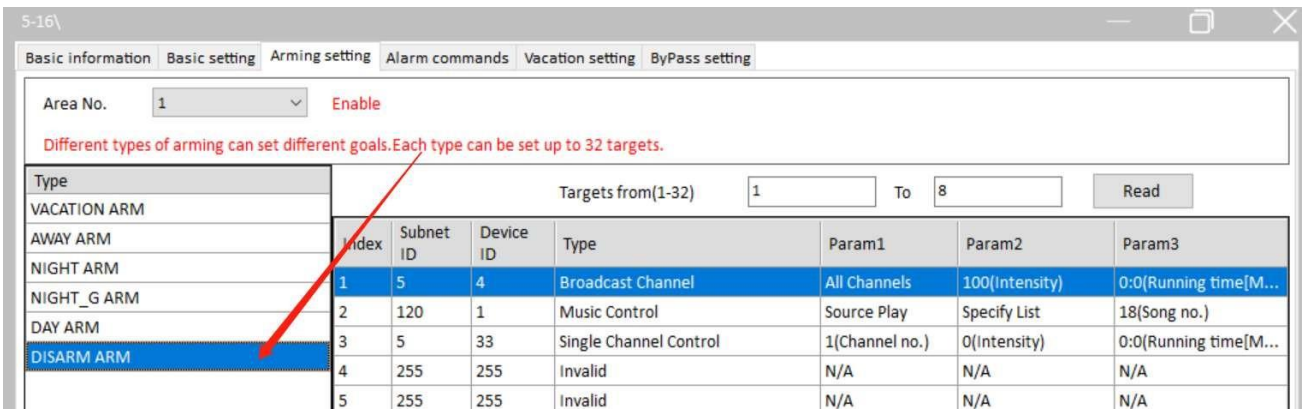

Step 6: In security module alarm commands vacation alarm, fill in the alarm devices executed after triggering dry contact in vacation mode

|                                     |              |                    |              | Basic information Basic setting Arming setting Alarm commands Vacation setting ByPass setting       |                |                     |                        |
|-------------------------------------|--------------|--------------------|--------------|----------------------------------------------------------------------------------------------------|----------------|---------------------|------------------------|
| Area No.                            | $\checkmark$ | Enable             |              | Once alarm. the device triggers different goals accoring to the type of alarm. Each type can be set |                |                     |                        |
| Type                                |              | Targets from(1-32) |              | 8<br>To<br>$\mathbf{1}$                                                                             |                | Read                |                        |
| <b>VACATION ALARM</b><br>AWAY ALARM | Index        | Subnet<br>ID       | Device ID    | Type                                                                                                | Param1         | Param2              | Param3                 |
| <b>NIGHT ALARM</b>                  |              | 5                  | 33           | <b>Single Channel Control</b>                                                                       | 1(Channel no.) | 100(Intensity)      | 0:0(Running time[M:S]) |
| NIGHT G ALARM                       |              | 120                | $\mathbf{1}$ | <b>Music Control</b>                                                                                | Source Play    | <b>Specify List</b> | 7(Song no.)            |
| <b>DAY ALARM</b>                    | 3            | 255                | 255          | Invalid                                                                                             | N/A            | N/A                 | N/A                    |
| <b>SILEN ALARM</b>                  | 4            | 255                | 255          | Invalid                                                                                             | N/A            | N/A                 | N/A                    |
| POWER ALARM                         | 5            | 255                | 255          | Invalid                                                                                             | N/A            | N/A                 | N/A                    |
| <b>TEMPE ALARM</b>                  | 6            | 255                | 255          | Invalid                                                                                             | N/A            | N/A                 | N/A                    |
|                                     |              | 255                | 255          | Invalid                                                                                             | N/A            | N/A                 | N/A                    |
| <b>FIRE ALARM</b>                   |              |                    |              |                                                                                                    |                |                     |                        |

HDL Automation Co., Ltd.

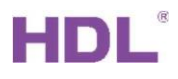

Step 7: Fill in the dry contact module channel 1. Select connect option which means when security module is in vacation mode, change dry contact channel status disconnected to connect, system will execute the devices in alarm commands vacation alarm.

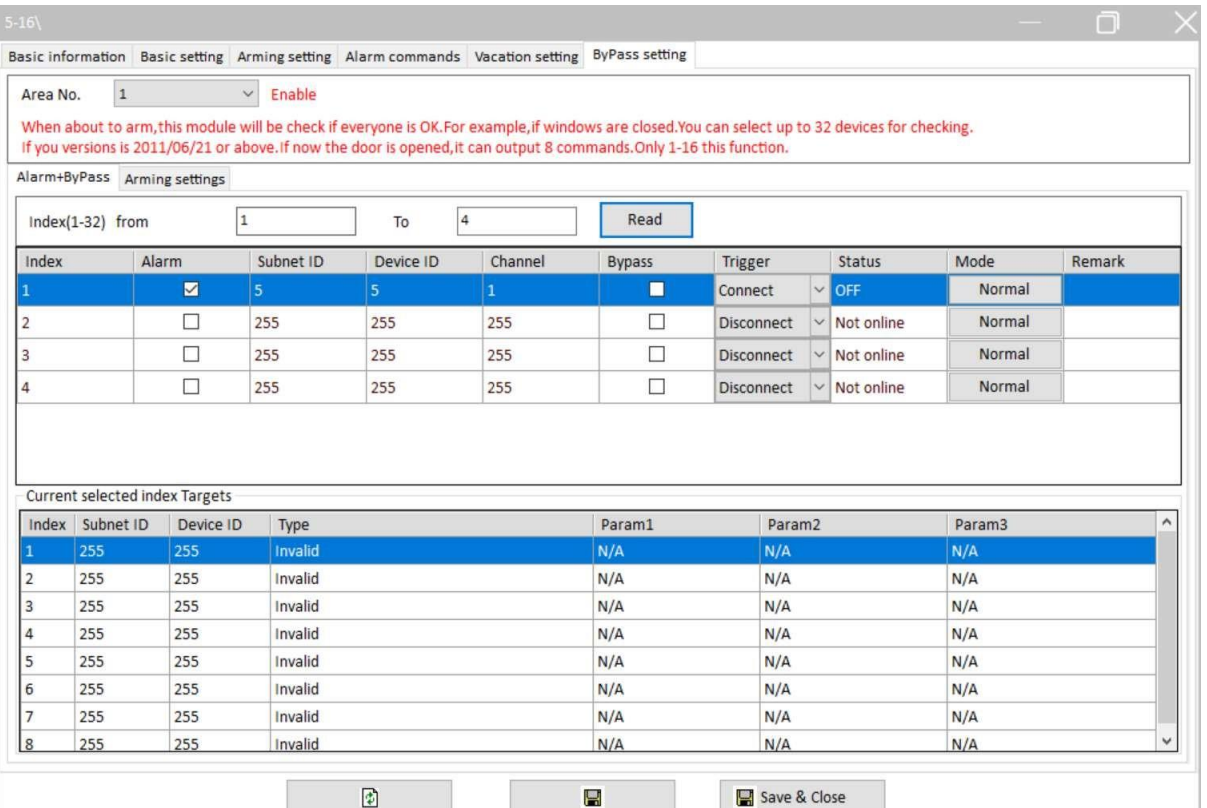

Step 8: Configure HDL ON and DLP panel subnet ID and device ID to control arm or disarm.

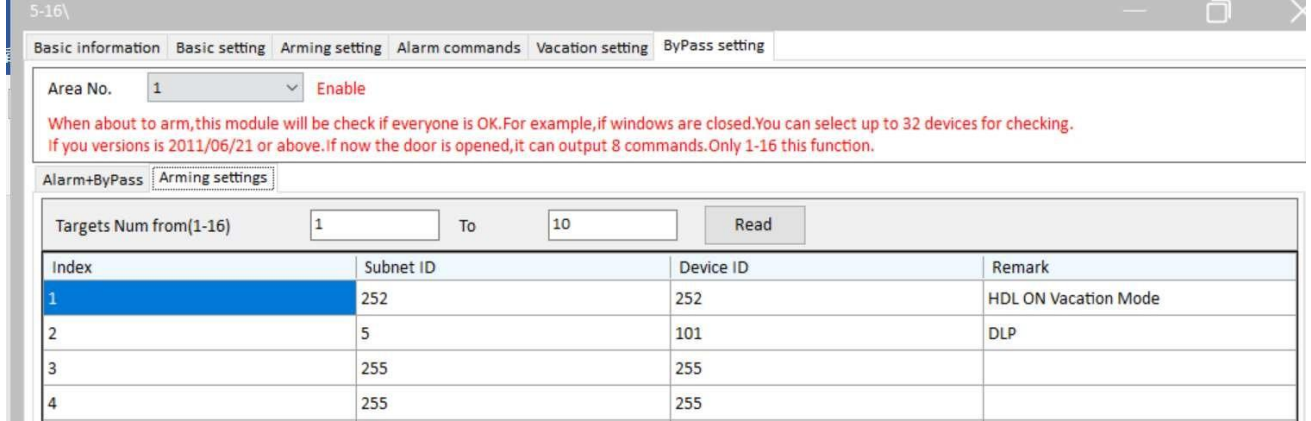

Step 9: Upload security module, area 1, dry contact channel to HDL ON.

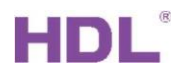

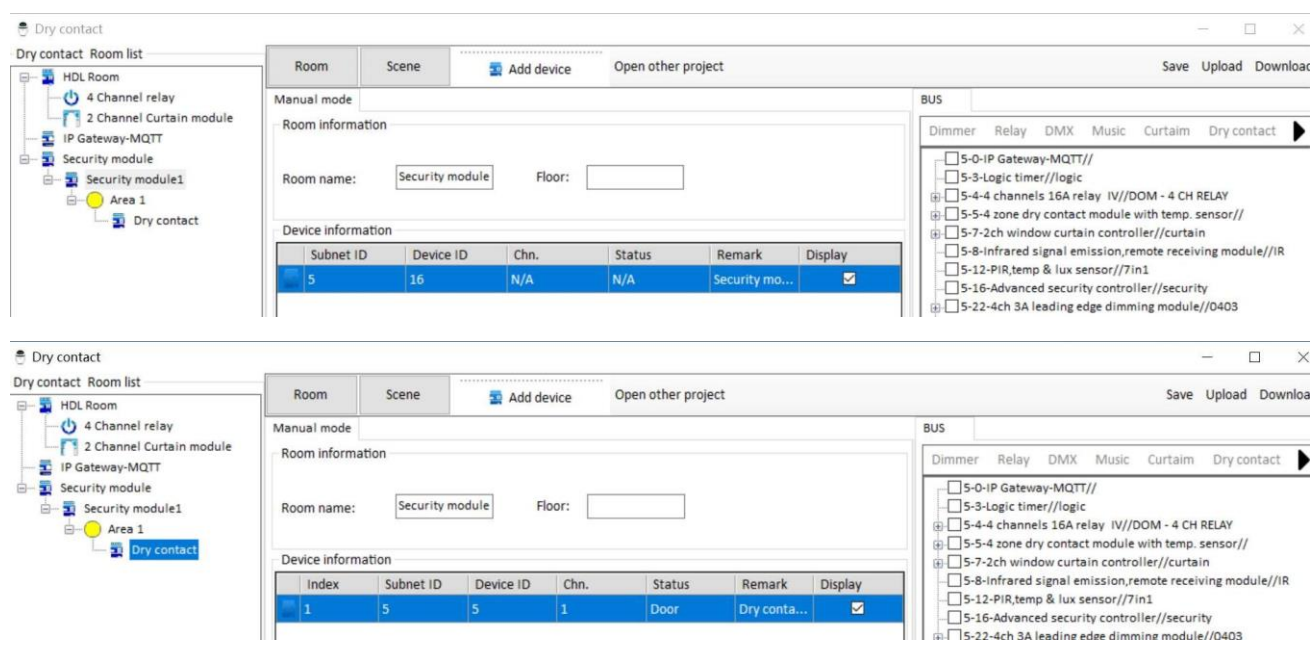

#### <span id="page-17-0"></span>2.3 Broadcast Temperature

Dry contact only supports NTC type thermistor. NTC means the phenomenon and materials of thermistor with negative temperature coefficient and the resistance decreases exponentially with the increase of temperature.

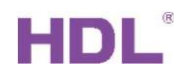

| Channel<br>$\sqrt{255}$<br>oc<br>Invalid<br>255<br>$\bullet$<br>$\vert$ 1<br>$\mathsf{o}$<br>OC<br>$\overline{2}$<br>$\checkmark$<br>Invalid<br>255<br>255<br>$\ensuremath{\mathsf{3}}$<br>$\circ$<br>OC<br>Invalid<br>$\checkmark$<br>255<br>255<br>$\vee$ 255<br>$\circ$<br>OC<br>$\overline{4}$<br>255<br>Invalid | Valid/invalid<br>SubNet ID<br>Device ID<br>Adjust temperature | Current temperature |
|----------------------------------------------------------------------------------------------------|---------------------------------------------------------------|---------------------|
|                                                                                                    |                                                               |                     |
|                                                                                                    |                                                               |                     |
|                                                                                                    |                                                               |                     |
|                                                                                                    |                                                               |                     |
|                                                                                                    |                                                               |                     |

Figure 2.3-1 Broadcast Temperature

- 1. Valid/Invalid: Channel can be enabled or disabled to broadcast temperature.
- 2. Subnet ID & Device ID: Fill in the device's subnet ID and device ID where the broadcast temperature is required.
- 3. Adjust temperature: It's used to adjust temperature compensation (range is between -8℃ and +8℃) when there is big difference between the detected temperature and the actual temperature.
- 4. Current temperature: The detected temperature.

You can also configure broadcast temperature settings in dry contact->broadcast temperature interface. It will display current temperature in "Now" row. Refer to Figure 2-3-1. Broadcast Temperature-1.

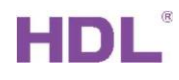

| $5-5\}$        |                              |                               |                       |                      |                              |                    |                         |                                             | m                                                       |            |
|----------------|------------------------------|-------------------------------|-----------------------|----------------------|------------------------------|--------------------|-------------------------|---------------------------------------------|---------------------------------------------------------|------------|
| Dry contact    | Security setting             | Broadcast temperature         | Resistor setting      |                      |                              |                    |                         |                                             |                                                         |            |
| ID             | Remark                       | Mode                          | ON delay<br>(MM:SS)   | OFF delay<br>(MM:SS) | Enable/disable               | Enable lock        | Funciton<br>Description | <b>LED</b> indicators setting<br>$\odot$ 5V | $O$ 12V                                                 |            |
| $\mathbf{1}$   |                              | $\checkmark$<br>Temperature   | N/A                   | N/A                  | M                            | ☑                  | <b>Unspecified</b>      |                                             | Min. dimming value setting                              |            |
| $\overline{2}$ |                              | Single ON/OFF                 | N/A                   | N/A                  | $\overline{\vee}$            | $\checkmark$       | Unspecified             | Value:<br>$\langle$                         |                                                         | > 50       |
| 3              |                              | Single ON/OFF<br>$\checkmark$ | N/A                   | N/A                  | $\overline{\vee}$            | $\checkmark$       | Unspecified             |                                             | Setting                                                 |            |
| 4              |                              | $\checkmark$<br>Single ON/OFF | N/A                   | N/A                  | $\overline{\vee}$            | $\overline{\vee}$  | Unspecified             |                                             | <b>Targets setting</b>                                  |            |
|                |                              |                               |                       |                      |                              |                    |                         |                                             | Input/output brightness<br><b>Broadcast temperature</b> |            |
|                | <b>Broadcast temperature</b> |                               |                       |                      |                              |                    |                         |                                             | $\Box$                                                  |            |
| Remark         | Mode                         | Broadcast enable              | Destination subnet ID |                      | <b>Destination device ID</b> | Compensation value | Alarm                   | Alarm low limit                             | Alarm Higt limit                                        | <b>Now</b> |
|                | <b>Temperature sensor</b>    | ■                             | 255                   | 255                  |                              | $\mathbf{0}$       | ■                       | $-127$                                      | $-127$                                                  | OC         |
|                | Single ON/OFF                |                               | N/A                   | N/A                  |                              | N/A                | π                       | N/A                                         | N/A                                                     | N/A        |
|                | Single ON/OFF                |                               | N/A                   | N/A                  |                              | N/A                | П                       | N/A                                         | N/A                                                     | N/A        |
|                | Single ON/OFF                |                               | N/A                   | N/A                  |                              | N/A                | π                       | N/A                                         | N/A                                                     | N/A        |

Figure 2.3-2. Broadcast Temperature-1

## <span id="page-19-0"></span>2.4 Resistor Setting

| $\bullet$<br>$\bullet$<br>Disable<br>$\vee$ 0<br><b>Disable</b><br>$\circ$<br>0<br>$\circ$<br>Default(HDL)<br>$\mathsf{O}\xspace$<br>$\mathbf 0$<br>I٥<br>Specified(NTC 12k)<br>Customize<br>$\circ$<br>$\circ$<br>J٥ | Channel | Type | R1(customize $\Omega$ ) | R2(customize $\Omega$ ) | R3(customize $\Omega$ ) |
|----------------------------------------------------------------------------------------------------|---------|------|-------------------------|-------------------------|-------------------------|
|                                                                                                    |         |      |                         |                         |                         |
|                                                                                                    |         |      |                         |                         |                         |
|                                                                                                    |         |      |                         |                         |                         |
|                                                                                                    |         |      |                         |                         |                         |
|                                                                                                    |         |      |                         |                         |                         |
|                                                                                                    |         |      |                         |                         |                         |
|                                                                                                    |         |      |                         |                         |                         |
|                                                                                                    |         |      |                         |                         |                         |
|                                                                                                    |         |      |                         |                         |                         |
|                                                                                                    |         |      |                         |                         |                         |
|                                                                                                    |         |      |                         |                         |                         |
|                                                                                                    |         |      |                         |                         |                         |
|                                                                                                    |         |      |                         |                         |                         |
|                                                                                                    |         |      |                         |                         |                         |
|                                                                                                    |         |      |                         |                         |                         |
|                                                                                                    |         |      |                         |                         |                         |
|                                                                                                    |         |      |                         |                         |                         |
|                                                                                                    |         |      |                         |                         |                         |
|                                                                                                    |         |      |                         |                         |                         |
|                                                                                                    |         |      |                         |                         |                         |
|                                                                                                    |         |      |                         |                         |                         |
|                                                                                                    |         |      |                         |                         |                         |
|                                                                                                    |         |      |                         |                         |                         |
|                                                                                                    |         |      |                         |                         |                         |
|                                                                                                    |         |      |                         |                         |                         |
|                                                                                                    |         |      |                         |                         |                         |
|                                                                                                    |         |      |                         |                         |                         |
|                                                                                                    |         |      |                         |                         |                         |
|                                                                                                    |         |      |                         |                         |                         |
|                                                                                                    |         |      |                         |                         |                         |
| R1: the resistance when temperature is 0 C                                                                                                    |         |      |                         |                         |                         |
|                                                                                                    |         |      |                         |                         |                         |
| R2: the resistance when temperature is 10 C                                                                                                    |         |      |                         |                         |                         |
|                                                                                                    |         |      |                         |                         |                         |
| R3: the resistance when temperature is 25 C                                                                                                    |         |      |                         |                         |                         |
|                                                                                                    |         |      |                         |                         |                         |

Figure 2.4-1 Resistor Setting Type:

Default (HDL)、Specified(NTC12k)、Customize can be selected.

How to detect temperature (Only the NTC type resistance can be used):

1. Select temperature sensor mode in dry contact channel. And connect a thermistor to dry contact channel.

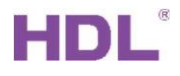

- 2. Select customize type resistance.
- 3. Separately fill in the corresponding resistance value to R1、R2、R3 when detecting 0 Celsius degree、 10 Celsius degree、25 Celsius degree.

## 3 Device Upgrade

#### <span id="page-20-1"></span><span id="page-20-0"></span>3.1 Automatic Upgrade

Automatic upgrade is applicable for the devices searched out. Automatic upgrade page is as shown in 错误!未找到引用源。.

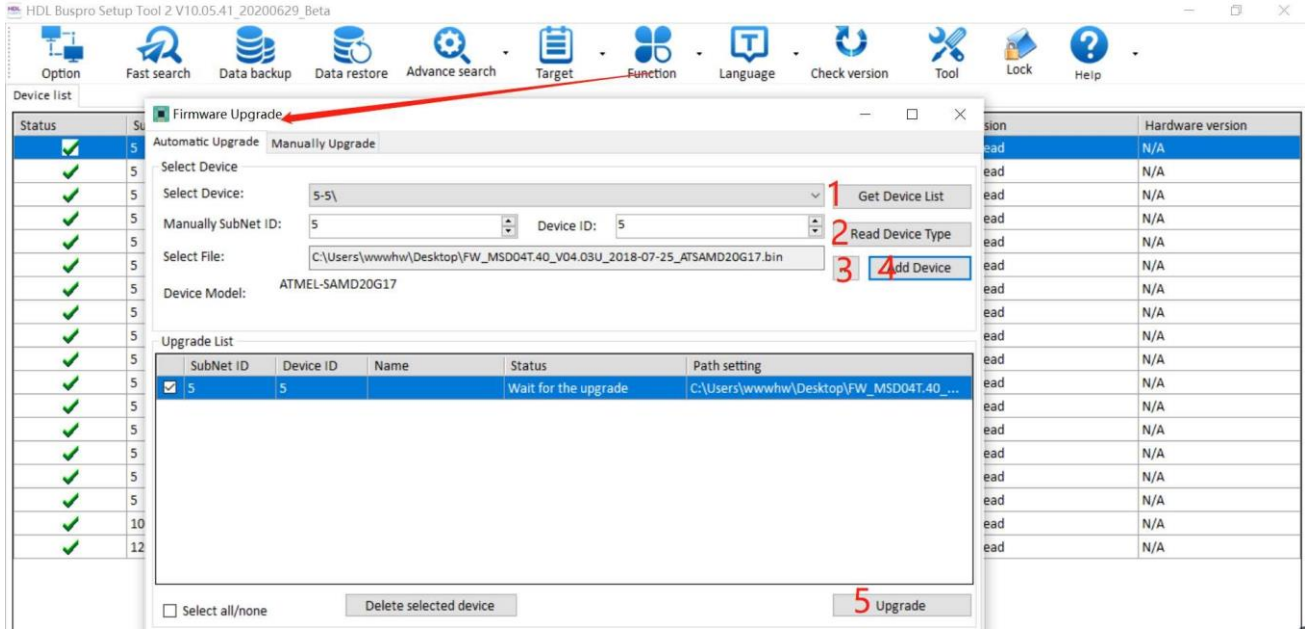

Figure 3-1. Automatic Upgrade

- 1. Select the device to upgrade.
- 2. Read device type.
- 3. Select the device firmware.
- 4. Add to upgrade list.
- 5. Begin the upgrade.

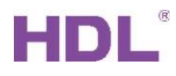

#### <span id="page-21-0"></span>3.2 Manually Upgrade

If upgrade failure, select manually upgrade page, Refer to Figure 3-2.

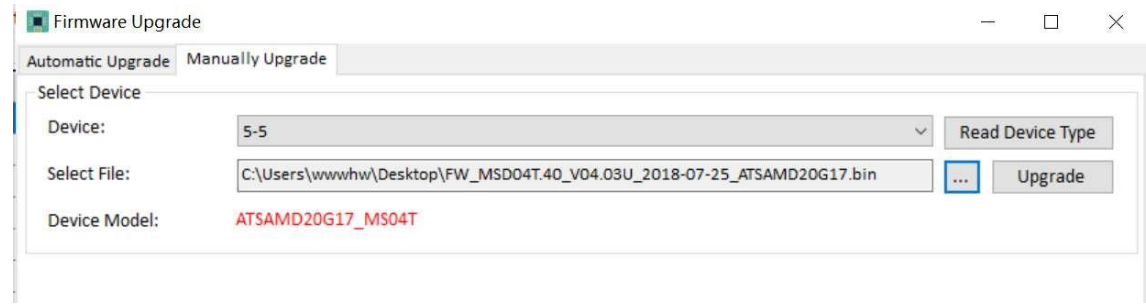

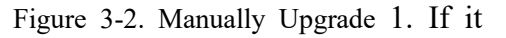

shows dry contact address and type, select the firmware.

- 2. Manually upgrade it.
- <span id="page-21-1"></span>3.3 Access in Manually Upgrade Mode

How to access in the manually upgrade mode:

- 1. Open the manually upgrade page.
- 2. Power off dry contact, then hold its Prog button and power on it. See Figure 3-3.

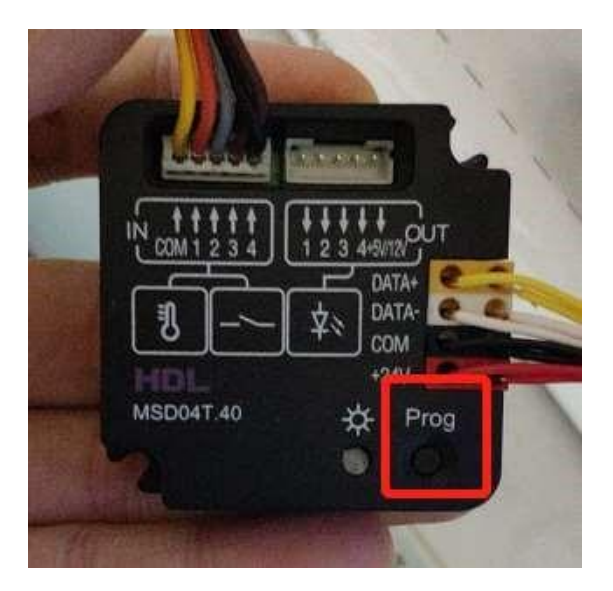

Figure 3-3

3. In the manually upgrade page, you can see dry contact address and model, select the firmware and upgrade.